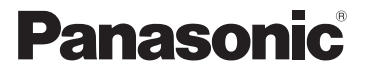

## Mode d'emploi de base Appareil photo numérique

# Modèle n° DMC-FX77

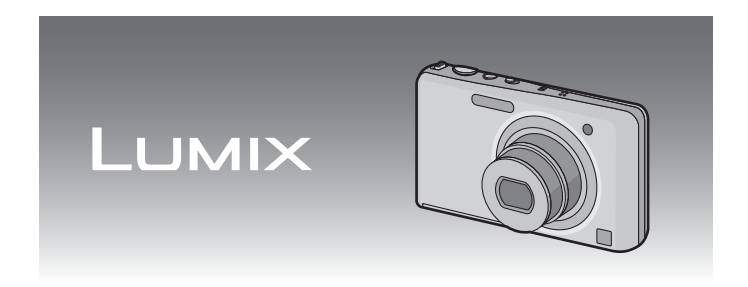

Lire intégralement ces instructions avant d'utiliser l'appareil.

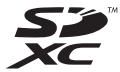

**Des informations plus détaillées sur les opérations de cet appareil photo sont contenues dans le "Mode d'emploi des caractéristiques avancées (format PDF)" présent sur le CD-ROM fourni. Installez-le sur votre ordinateur pour le lire.**

Web Site: http://www.panasonic-europe.com

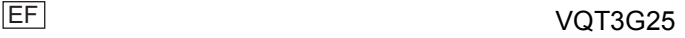

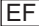

### **À notre clientèle,**

Nous vous remercions d'avoir choisi un appareil photo numérique Panasonic. Veuillez lire attentivement ce manuel et le conserver à portée de main pour vous y référer chaque fois que vous en aurez besoin. Remarquer que notamment les commandes, les composants et les menus de votre appareil photo peuvent différer quelque peu de ceux illustrés dans le présent manuel.

### **Respectez scrupuleusement les lois en matière de droits d'auteur.**

• L'enregistrement de cassettes ou de disques préenregistrés ou d'autres matériels publiés ou diffusés à des fins autres que votre usage personnel pourraient constituer une infraction aux lois en matière de droits d'auteur. Même à des fins d'usage privé, l'enregistrement de certains matériels pourrait faire l'objet de restrictions.

## **Précautions à prendre**

## **AVERTISSEMENT:**

**POUR REDUIRE LES RISQUES D'INCENDIE, D'ELECTROCUTION OU DE DETERIORATION DU PRODUIT,**

- **• N'EXPOSEZ PAS CET APPAREIL A LA PLUIE, A L'HUMIDITE OU A DES ECLABOUSSURES ET VEILLEZ A NE PAS POSER SUR L'APPAREIL D'OBJETS REMPLIS DE LIQUIDES TELS QUE DES VASES.**
- **• UTILISEZ UNIQUEMENT LES ACCESSOIRES RECOMMANDES.**

**• N'ENLEVEZ PAS LE CACHE (OU LE DOS); AUCUNE PARTIE REPARABLE PAR L'UTILISATEUR NE SE TROUVE A L'INTERIEUR. POUR TOUTE REPARATION, VEUILLEZ VOUS ADRESSER A UN REPARATEUR QUALIFIE.**

LA PRISE DE COURANT DOIT SE TROUVER À PROXIMITÉ DE L'APPAREIL ET ÊTRE FACILEMENT ACCESSIBLE.

### ∫ **Marquage d'identification du produit**

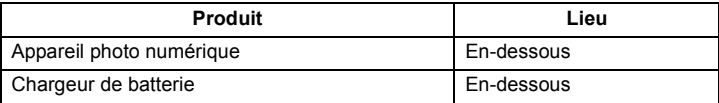

### ∫ **A propos de la batterie**

### **MISE EN GARDE**

Une batterie de remplacement inappropriée peut exploser. Ne remplacez qu'avec une batterie identique ou d'un type recommandé par le fabricant. L'élimination des batteries usées doit être faite conformément aux instructions du manufacturier.

- Ne pas l'exposer à une source de chaleur ou près d'un feu.
- Ne laissez pas la (les) batterie(s) à l'intérieur d'un véhicule exposé directement à la lumière du soleil, portières et fenêtres fermées, pendant un long moment.

#### **Avertissement**

Risque de feu, d'explosion et de brûlures. Il convient de ne pas démonter, chauffer à plus de 60 °C ou incinérer.

### ∫ **A propos du chargeur de la batterie**

### **MISE EN GARDE!**

- **• N'INSTALLEZ PAS OU NE PLACEZ PAS CET APPAREIL DANS UNE BIBLIOTHEQUE OU UN MEUBLE SIMILAIRE OU EN GENERAL DANS UN ESPACE FERME. ASSUREZ-VOUS QUE L'APPAREIL EST BIEN AERE. POUR EVITER TOUT RISQUE D'ELECTROCUTION OU D'INCENDIE DU A UNE SURCHAUFFE, ASSUREZ-VOUS QU'AUCUN RIDEAU OU AUTRE N'OBSTRUE LES ORIFICES D'AERATION. • N'OBSTRUEZ PAS LES OUVERTURES D'AERATION DE L'APPAREIL AU MOYEN DE JOURNAUX, NAPPES, RIDEAUX ET SIMILAIRES.**
- **• NE PLACEZ PAS DE SOURCES DE FLAMMES NUES, TELLES QUE DES BOUGIES ALLUMEES, SUR L'APPAREIL.**
- **• ELIMINEZ LES BATTERIES DANS LE RESPECT DE L'ENVIRONNEMENT.**
- Le chargeur de la batterie est en veille lorsque le cordon d'alimentation secteur est connecté. Le circuit principal est "vivant" aussi longtemps que le cordon d'alimentation est branché à une prise électrique.

### ∫ **Précautions à prendre**

- N'utilisez pas d'autres câbles AV à l'exception de celui fourni.
- Assurez-vous de toujours utiliser un véritable mini câble HDMI de Panasonic (RP-CDHM15, RP-CDHM30; en option).
- Références: RP-CDHM15 (1,5 m), RP-CDHM30 (3,0 m)
- N'utilisez pas d'autres câbles de connexion USB que celui fourni.

### **Gardez cet appareil aussi loin que possible des appareils électromagnétiques (comme les fours à micro-onde, les téléviseurs, les consoles vidéo etc.).**

- Si vous utilisez cet appareil au-dessous ou à proximité d'un téléviseur, les ondes électromagnétiques pourraient nuire aux images et/ou au son.
- N'utilisez pas cet appareil à proximité d'un téléphone cellulaire car cela pourrait créer des parasites nuisibles aux images et/ou au son.
- Le puissant champ magnétique de haut-parleurs ou de moteurs peut endommager les données enregistrées sur support magnétique et distordre les images.
- Les ondes électromagnétiques émises par un microprocesseur peuvent nuire à cet appareil, en perturbant les images et/ou le son.
- Si cet appareil est perturbé par des ondes électromagnétiques et s'arrête de fonctionner correctement, éteignez cet appareil et retirez la batterie ou débranchez l'adaptateur secteur (modèle DMW-AC5E; en option). Puis remettez la batterie en place ou rebranchez l'adaptateur secteur et rallumez l'appareil.

### **Ne pas utiliser l'appareil près d'un émetteur radio ou de lignes à haute-tension.**

• L'utilisation de cet appareil à proximité d'un émetteur radio ou de lignes à haute tension pourrait nuire à l'image et/ou au son.

### **Remarque concernant les batteries et piles**

Les batteries rechargeables ou piles usagées ne peuvent être ajoutées aux déchets ménagers.

Informez-vous auprès de l'autorité locale

compétente afin de connaître les endroits où vous pouvez

déposer celles-ci.

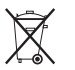

### **Avis aux utilisateurs concernant la collecte et l'élimination des piles et des appareils électriques et électroniques usagés**

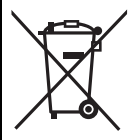

Apposé sur le produit lui-même, sur son emballage, ou figurant dans la documentation qui l'accompagne, ce pictogramme indique que les piles et appareils électriques et électroniques usagés doivent être séparés des ordures ménagères.

Afin de permettre le traitement, la valorisation et le recyclage adéquats des piles et des appareils usagés, veuillez les porter à l'un des points de collecte prévus, conformément à la législation nationale en vigueur ainsi qu'aux directives 2002/96/CE et 2006/66/CE.

En éliminant piles et appareils usagés conformément à la réglementation en vigueur, vous contribuez à prévenir le gaspillage de ressources précieuses ainsi qu'à protéger la santé humaine et l'environnement contre les effets potentiellement nocifs d'une manipulation inappropriée des .<br>déchats

Pour de plus amples renseignements sur la collecte et le recyclage des piles et appareils usagés, veuillez vous renseigner auprès de votre mairie, du service municipal d'enlèvement des déchets ou du point de vente où vous avez acheté les articles concernés.

Le non-respect de la réglementation relative à l'élimination des déchets est passible d'une peine d'amende.

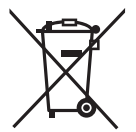

### **Pour les utilisateurs professionnels au sein de l'Union européenne**

Si vous souhaitez vous défaire de pièces d'équipement électrique ou électronique, veuillez vous renseigner directement auprès de votre détaillant ou de votre fournisseur.

### **[Information relative à l'élimination des déchets dans les pays extérieurs à l'Union européenne]**

Ce pictogramme n'est valide qu'à l'intérieur de l'Union européenne. Pour connaître la procédure applicable dans les pays hors Union Européenne, veuillez vous renseigner auprès des autorités locales compétentes ou de votre distributeur.

### **Note relative au pictogramme à apposer sur les piles (voir les 2 exemples ci-contre)**

Le pictogramme représentant une poubelle sur roues barrée d'une croix est conforme à la réglementation. Si ce pictogramme est combiné avec un symbole chimique, il remplit également les exigences posées par la Directive relative au produit chimique concerné.

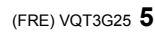

# **Table des matières**

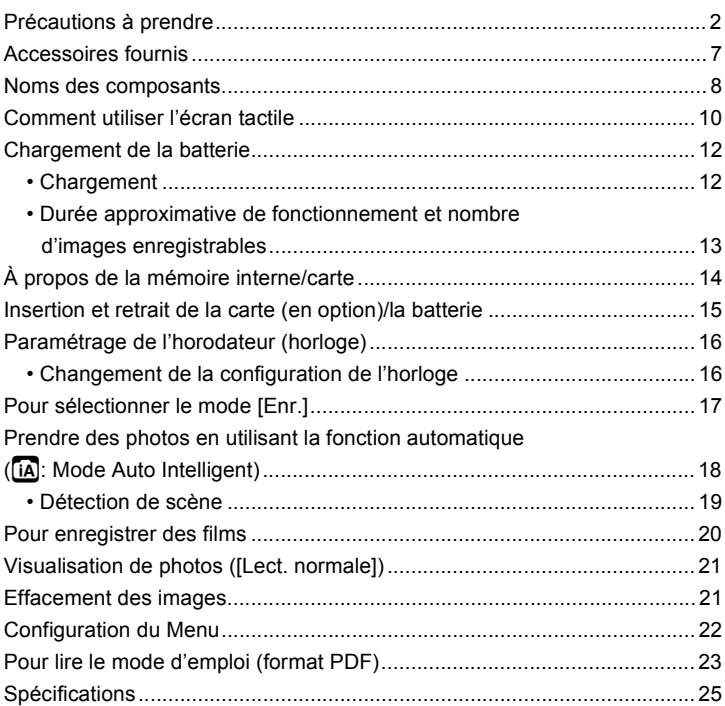

# **Accessoires fournis**

Vérifiez que tous les accessoires sont fournis avant d'utiliser l'appareil photo. Les codes des produits sont corrects à compter de janvier 2011. Ceux-ci sont susceptibles d'être modifiés.

- 1 Bloc-batterie (Appelée **bloc-batterie** ou **batterie** dans le texte) Chargez la batterie avant utilisation.
- 2 Chargeur de batterie (Appelée **chargeur de batterie** ou **chargeur** dans le texte)
- 3 Câble CA
- 4 Câble de connexion USB<br>5 Câble AV
- Câble AV
- 6 CD-ROM
	- Logiciel: Utilisez-le pour installer le logiciel sur votre PC.
	- Mode d'emploi
- 7 Dragonne<br>8 Stylet
- **Stylet**
- La carte mémoire SD, la carte mémoire SDHC et la carte mémoire SDXC sont appelées **carte** dans le texte.
- **• La carte est en option. Vous pouvez enregistrer ou visualiser des images sur la mémoire interne lorsque vous n'utilisez pas de carte.**
- Consultez le revendeur ou le service après vente le plus proche si vous perdez les accessoires fournis. (Vous pouvez acheter les accessoires séparément.)

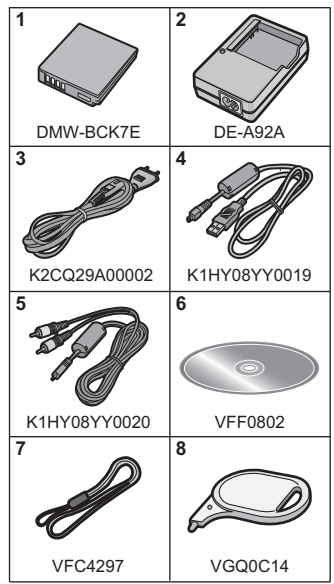

# **Noms des composants**

- 1 Flash<br>2 Objec
- 2 Objectif<br>3 Vovant
- Voyant du retardateur Lampe d'assistance pour la mise au point automatique

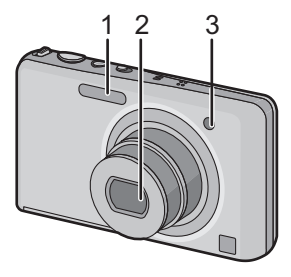

- 4 Écran tactile/ACL<br>5 Haut-parleur
- 5 Haut-parleur<br>6 Micro
- 6 Micro
- 7 Interrupteur marche/ arrêt de l'appareil photo
- 8 Touche film<br>9 Bouton obtu
- Bouton obturateur
- 10 Levier du zoom

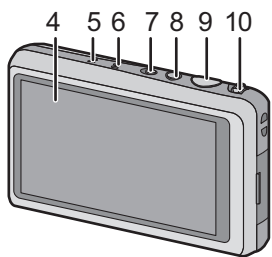

- 11 Œillet de courroie
	- Assurez-vous d'attacher la courroie en utilisant l'appareil photo pour que celui-ci ne tombe pas.
- 12 Barillet d'objectif
- 13 Prise [HDMI]<br>14 Prise de sorti
- Prise de sortie AV/numérique **IAV OUT/DIGITALI**
- 15 Réceptacle du trépied
- 16 Couvercle du logement de la carte/batterie
- 17 Levier de relâche
- 18 Cache coupleur c.c.
	- En utilisant l'adaptateur secteur, assurez-vous que le coupleur c.c. Panasonic (DMW-DCC10; en option) et l'adaptateur secteur (DMW-AC5E; en option) sont utilisés.
	- Assurez-vous d'utiliser un adaptateur secteur de marque Panasonic (DMW-AC5E; en option).
	- Pour utiliser l'adaptateur secteur, utilisez le câble secteur fourni avec celui-ci.
	- Nous vous conseillons d'utiliser une batterie complètement chargée ou l'adaptateur secteur (DMW-AC5E; en option) et le coupleur c.c. (DMW-DCC10; en option) pour enregistrer des films.
	- Si pendant l'enregistrement à l'aide de l'adaptateur secteur l'alimentation est coupée à cause d'une panne de courant etc., le film en cours d'enregistrement ne sera pas enregistré.

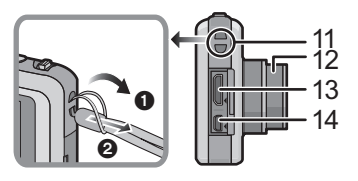

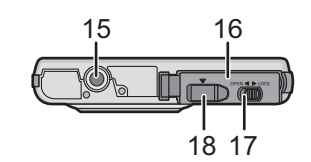

# **Comment utiliser l'écran tactile**

Cet écran tactile détecte la pression.

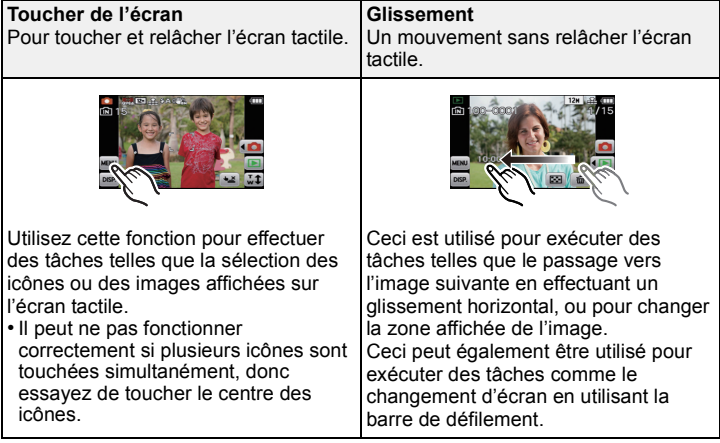

## **Note**

- Si vous utilisez un film de protection pour écran à cristaux liquides disponible dans le commerce, veuillez suivre les instructions qui accompagnent le film. (Certains films de protection pour écran à cristaux liquides peuvent empêcher la visibilité ou la fonctionnalité.)
- **Touchez en appliquant** une légère pression supplémentaire si vous avez un film de protection, disponible dans le commerce, placé sur l'écran ou si vous sentez que celui-ci ne répond pas bien.
- L'écran tactile ne fonctionnera pas correctement si en tenant l'appareil avec la main, celle-ci appuie sur l'écran.
- N'effectuez pas de pression à l'aide d'un objet pointu ou dur, excepté le stylet fourni.
- N'utilisez pas vos ongles.
- Essuyez l'écran ACL à l'aide d'un chiffon doux et sec lorsque celui-ci est sali par des empreintes de doigt ou autre.
- N'éraflez pas et n'appuyez pas fortement l'écran ACL.

## ■ A propos du stylet

Il est plus facile d'utiliser le stylet (fourni) pour les opérations détaillées ou lorsqu'il est difficile d'utiliser vos doigts.

- Ne le laissez pas dans des endroits où des jeunes enfants pourraient l'atteindre.
- Ne placez pas le stylet sur l'écran ACL en le rangeant. L'écran ACL pourrait se casser si le stylet y est appuyé fortement.

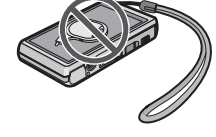

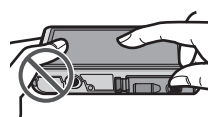

# **Chargement de la batterie**

### ∫ **A propos des batteries utilisables avec cette unité La batterie qui peut être utilisée avec cette unité est le modèle DMW-BCK7E.**

**Nous avons découvert que des batteries de contrefaçon, ressemblant beaucoup au produit d'origine, sont disponibles à la vente chez certains commerçants. Certaines de ces batteries ne sont pas suffisamment protégées par la protection interne pour répondre aux exigences des normes de sécurité appropriées. Il est possible que ces batteries puissent provoquer un incendie ou une explosion. Veuillez prendre note que nous ne sommes en aucun cas responsables des accidents ou des pannes survenus à la suite de l'usage d'une batterie de contrefaçon. Pour être assuré que des produits sûrs sont utilisés, nous vous conseillons d'utiliser de véritables batteries de marque Panasonic.**

**• Utilisez le chargeur et la batterie dédiés.**

## **Chargement**

- **• La batterie n'est pas chargée lors de l'achat de l'appareil photo. Chargez la batterie avant de l'utiliser.**
- Chargez la batterie avec le chargeur à l'intérieur.
	- **Fixez la batterie en faisant attention au sens de celle-ci.**

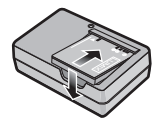

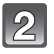

## **Branchez le câble CA.**

• Déconnectez le chargeur de la prise électrique et retirez la batterie à la fin du chargement.

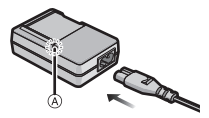

## ∫ **A propos de l'indicateur [CHARGE]**

### **L'indicateur [CHARGE] s'allume:**

L'indicateur [CHARGE] (A) est allumé pendant le chargement.

### **L'indicateur [CHARGE] s'éteint:**

L'indicateur [CHARGE] A s'éteindra une fois que le chargement sera terminé sans problème.

### **• Lorsque l'indicateur [CHARGE] clignote**

- La température de la batterie est trop élevée ou trop basse. Nous vous conseillons de recharger la batterie à une température ambiante située entre 10 °C et 30 °C.
- Les bornes du chargeur ou de la batterie sont sales. Dans ce cas, essuyez-les avec un linge sec.

### ∫ **Temps de chargement**

**Temps de chargement Environ 120 min**

## **Durée approximative de fonctionnement et nombre d'images enregistrables**

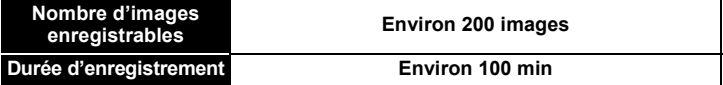

### **Conditions des prises de vues établies par la CIPA**

- CIPA est l'acronyme de [Camera & Imaging Products Association].
- Mode normal de prises de vues
- Température ambiante: 23 °C/Humidité: 50%RH avec écran à cristaux liquides en fonction.
- Utilisation de la carte mémoire SD de marque Panasonic (32 Mo).
- Utilisation de la batterie fournie.
- Démarrage de l'enregistrement 30 secondes après la mise sous tension de l'appareil photo. (Lorsque la fonction de stabilisateur optique de l'image est placée sur [OUI].)
- **Prise de vue une fois toutes les 30 secondes,** avec déclenchement du flash une fois sur deux.
- Pour changer l'agrandissement du zoom de Télé à Grand angle ou inversement à chaque enregistrement.
- Éteignez l'appareil photo tous les 10 enregistrements et laissez-le jusqu'à ce que la température de la batterie diminue.

**Durée de la visualisation Environ 150 min**

## **À propos de la mémoire interne/carte**

### **Mémoire interne**

#### **• Taille de la mémoire: Environ 70 Mo**

• Le temps d'accès à la mémoire interne peut être plus long que le temps d'accès à la carte.

### **Carte**

Les cartes conformes à la norme SD video suivantes peuvent être utilisées avec cet appareil.

(Ces cartes sont appelées **carte** dans le texte.)

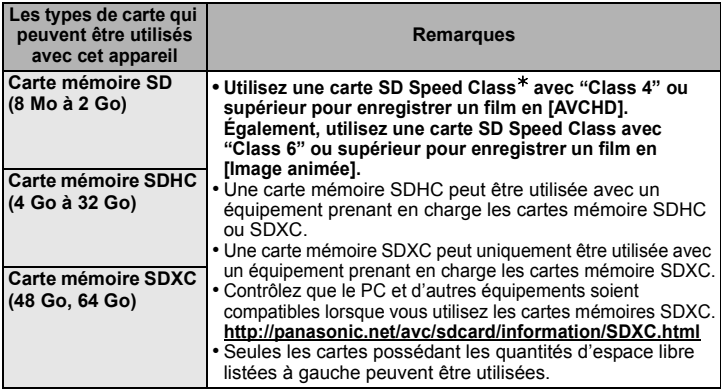

¢ SD Speed Class est une norme de vitesse d'écriture en continu. Vérifiez par l'étiquette de la carte, etc.

par ex.:

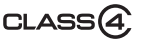

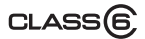

• Veuillez prendre connaissance des informations les plus récentes sur le site Web suivant.

### **http://panasonic.jp/support/global/cs/dsc/**

(Ce site est uniquement en anglais.)

### **Note**

• Conservez la carte mémoire hors de portée des enfants afin qu'ils ne puissent pas l'avaler.

## **Insertion et retrait de la carte (en option)/ la batterie**

• Vérifiez que cet appareil est éteint.

• Nous vous conseillons l'utilisation d'une carte Panasonic.

**Faites glisser le levier de relâche dans le sens de la flèche et ouvrez le couvercle du logement de la carte/batterie.**

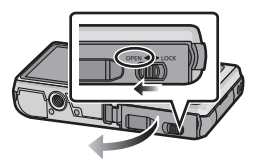

- **• Assurez-vous d'utiliser une batterie de marque Panasonic (DMW-BCK7E).**
- **• Si vous utilisez d'autres batteries, nous ne pouvons pas garantir la qualité de ce produit.**
- **Batterie: Tout en étant attentif au sens de la batterie, introduisez-la jusqu'à entendre le son de verrouillage puis vérifiez qu'elle est bloquée par le levier** A**. Tirez le levier** A **dans le sens de la flèche pour retirer la batterie.**

**Carte: Poussez-la fermement jusqu'à ce que vous entendiez un "clic" tout en faisant attention à la** 

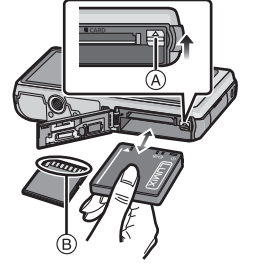

**direction dans laquelle vous l'insérez. Pour retirer la carte, poussez-la jusqu'à ce qu'elle clique, puis tirez-la d'un coup.**

B: Ne touchez pas les bornes de raccordement de la carte.

- 1**:Fermez le couvercle du logement de la carte/batterie.**
	- 2**:Faites glisser le levier de relâche dans le sens de la flèche.**

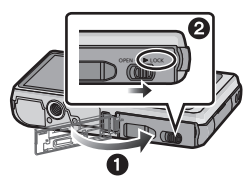

# **Paramétrage de l'horodateur (horloge)**

**• L'horloge n'est pas configurée lors de l'achat de cet appareil photo.**

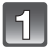

**Mettez l'appareil photo en marche.**

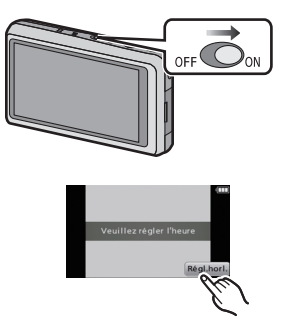

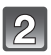

**Touchez [Régl.horl.].**

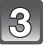

**Touchez les éléments que vous désirez régler (Année/Mois/ Jour/Heures/Minutes), et configurez en utilisant [**3**]/[**4**].**

• Touchez  $\lceil \bigcirc$  pour annuler le réglage de la date et de l'heure sans les avoir configuré.

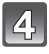

**Touchez [Rég.] pour valider.**

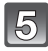

**Touchez [Rég.] sur l'écran de confirmation.**

## **Changement de la configuration de l'horloge**

**Sélectionnez [Régl.horl.] dans le menu [Enr.] ou [Config.].**

• Cela peut être changé à l'étape **3** et à l'étape **4** pour régler l'horloge.

# Pour sélectionner le mode [Enr.]

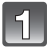

## Touchez  $[\sqrt{\mathbf{a}}]$ .

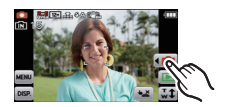

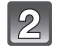

**Touchez l'icône du mode.**

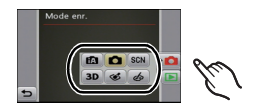

### ∫ **Liste des modes [Enr.]**

### **n** Mode normal de prises de vues

Les sujets sont enregistrés en utilisant vos propres réglages.

### **f***Mode auto intelligent*

Les sujets sont enregistrés en utilisant automatiquement les réglages par l'appareil photo.

### SCN **En mode scène**

Ceci vous permet de prendre des photos qui correspondent à la scène qui doit être enregistrée.

#### $3D$ **Mode photo 3D**

Prend une photo en 3D.

#### B **Mode Cosmétique**

Prend une photo en ajustant la texture de la peau.

#### ക **Mon mode couleur**

Utilisez ce mode pour contrôler les effets de coloration, sélectionnez un mode couleur parmi 8 modes couleur, puis prenez les photos.

Mode [Enr.]: **na** 

## **Prendre des photos en utilisant la fonction automatique (**ñ**: Mode Auto Intelligent)**

L'appareil photo sélectionnera le réglage le plus approprié pour correspondre au sujet et aux conditions d'enregistrement donc nous conseillons ce mode pour les débutants ou pour ceux qui ne veulent pas utiliser les réglages et qui veulent prendre des photos facilement.

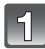

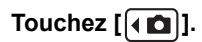

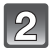

**Touchez** [**1**.

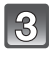

## **Appuyez à mi-course sur le déclencheur pour effectuer la mise au point.**

- L'indicateur de mise au point  $(i)$  (vert) s'illumine lorsque le sujet est mis au point.
- La zone MPA (2) est affichée autour du visage du sujet grâce à la fonction de détection des visages. Dans d'autres cas, elle est affichée à l'endroit où est faite la mise au point.

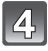

**Appuyez à fond sur le déclencheur (poussez-le plus loin), et prenez la photo.**

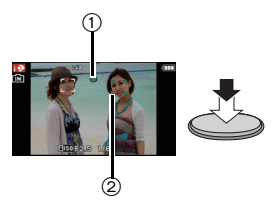

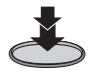

## **Détection de scène**

Lorsque l'appareil photo détecte la scène optimale, l'icône de la scène concernée est affichée en bleu pendant 2 secondes, après quoi sa couleur change pour redevenir rouge.

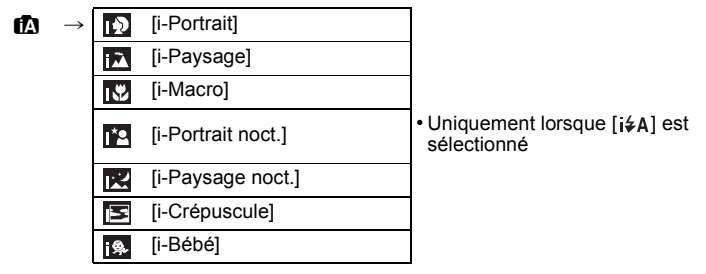

- [n] est sélectionné si aucune des scènes n'est applicable, et les réglages standards sont sélectionnés.
- Lorsque [**[7]**, [**[7]**] ou [**[7]**] est sélectionné, l'appareil photo détecte automatiquement le visage d'une personne, et il ajustera la mise au point et l'exposition. **(Détection visage)**

Mode [Enr.]: **ño SM** & &

# **Pour enregistrer des films**

Ceci peut enregistrer des films en Haute définition compatibles avec le format AVCHD ou des films enregistrés en Motion JPEG. Le son sera enregistré en monaural.

## **Démarrez l'enregistrement en appuyant sur la touche film.**

- A Durée d'enregistrement disponible
- $\overline{\odot}$  Temps d'enregistrement écoulé
- Vous pouvez enregistrer des films qui correspondent à chaque Mode Enregistrement.

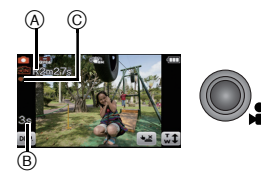

- Relâchez la touche image animée de suite après l'avoir appuyée.
- L'indicateur de l'état de l'enregistrement (rouge) C clignotera pendant l'enregistrement d'un film.

## **Arrêtez l'enregistrement en appuyant de nouveau sur la touche film.**

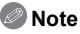

• Un film peut être enregistré sans interruption pendant 29 minutes 59 secondes. De plus, un film enregistré sans interruption en [Image animée]peut aller jusqu'à 2 Go. (Exemple: [8m10s] avec [HD]) La durée restante pour un enregistrement sans interruption est affichée à l'écran.

Mode  $II$  ecture<sup>1</sup>:  $\blacksquare$ 

## **Visualisation de photos ([Lect. normale])**

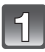

## **Touchez** [ $\boxed{)}$ ].

• L'affichage passe à la lecture normale.

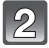

## **Tirez l'écran horizontalement.**

• Après la sélection du film, touchez [ $\triangleright$ ] pour démarrer la lecture.

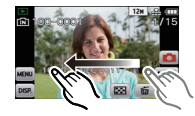

Mode [Lecture]:  $\Box$ 

## **Effacement des images**

### **Une fois supprimées, les images ne peuvent plus être récupérées.**

• Les images de la mémoire interne ou de la carte, qui sont visionnées seront supprimées.

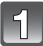

## **Sélectionnez l'image à effacer, puis touchez**  $\left[\begin{matrix} \overline{m} \\ m\end{matrix}\right]$

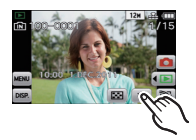

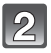

## **Touchez [Eff. vue par vue].**

• L'écran de confirmation s'affiche. La photo est supprimée en sélectionnant [Oui].

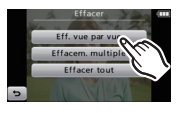

# **Configuration du Menu**

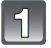

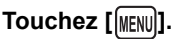

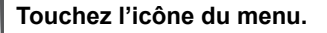

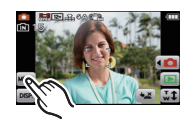

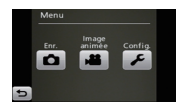

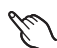

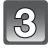

## **Touchez l'élément du menu.**

• L'écran à droite est un exemple de la sélection du [Mode AF] dans le Menu du mode [Enr.].

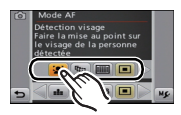

ala dire EAE

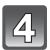

## **Touchez les Paramètres.**

- Selon l'élément du menu, son réglage peut ne pas apparaître ou bien il peut être affiché d'une manière différente.
- L'écran à droite est un exemple pour régler le  $[Mode AF]$  de  $[Fe]$  (Mise au point-1- zone) vers [52] (Détection des visages).

### ∫ **Fermez le menu**

**Touchez [ ] plusieurs fois ou appuyez à mi-course sur le déclencheur.**

# **Pour lire le mode d'emploi (format PDF)**

**Des informations plus détaillées sur les opérations de cet appareil photo sont contenues dans le "Mode d'emploi des caractéristiques avancées (format PDF)" présent sur le CD-ROM fourni. Installez-le sur votre ordinateur pour le lire.**

∫ **Pour Windows**

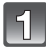

**Allumez l'ordinateur et introduisez le CD-ROM qui contient le mode d'emploi (fourni).**

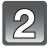

**Cliquez sur [Manuel d'utilisation].**

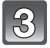

**Sélectionnez la langue désirée et cliquez sur [Mode d'emploi] pour l'installer.**

A Pour revenir au menu d'installation.

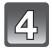

**Double-cliquez sur l'icône de raccourci "Mode d'emploi" présente sur le bureau.**

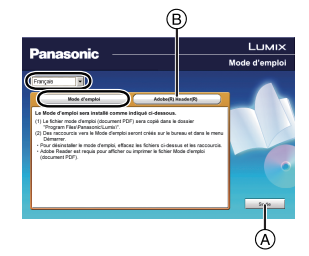

## ∫ **Si le mode d'emploi (format PDF) ne s'ouvre pas**

Vous aurez besoin d'Adobe Acrobat Reader 5.0 ou supérieur ou d'Adobe Reader 7.0 ou supérieur pour afficher ou imprimer le mode d'emploi (format PDF).

Introduisez le CD-ROM contenant le Mode d'emploi (fourni), cliquez sur ® puis suivez les messages à l'écran pour l'installation.

(SE compatible: Windows 2000 SP4/Windows XP SP3/Windows Vista SP2/ Windows 7)

• Vous pouvez télécharger et installer une version d'Adobe Reader que vous pouvez utiliser avec votre SE à partir du site Web suivant. **http://get.adobe.com/reader/otherversions**

### ∫ **Pour désinstaller le mode d'emploi (format PDF)**

Supprimez le fichier PDF du dossier "Program Files\Panasonic\Lumix\".

• Si le contenu du dossier Program Files ne peut pas s'afficher, cliquez sur [Afficher le contenu de ce dossier] pour l'afficher.

### ∫ **Pour Macintosh**

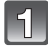

**Allumez l'ordinateur et introduisez le CD-ROM qui contient le mode d'emploi (fourni).**

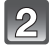

**Ouvrez le dossier "Manual" du CD-ROM et copiez le fichier PDF de la langue désirée dans le dossier.**

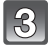

**Double-cliquez sur le fichier PDF pour l'ouvrir.**

# **Spécifications**

### **Appareil photo numérique:**

Précautions à prendre

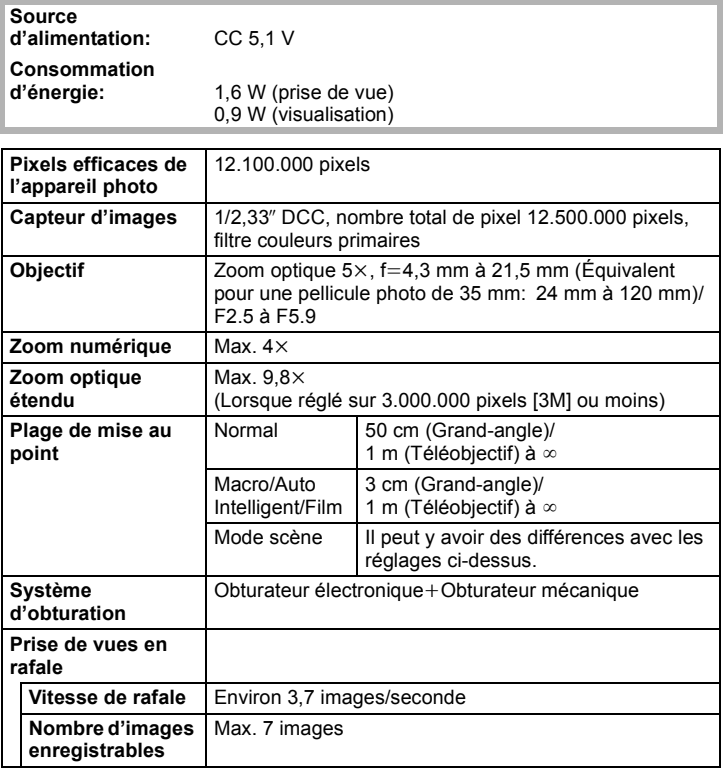

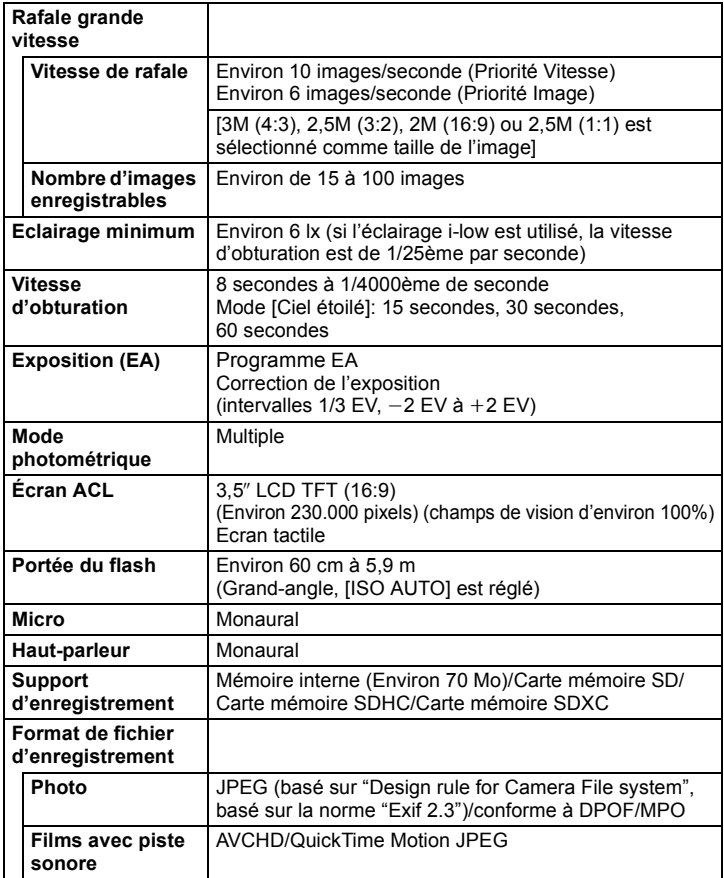

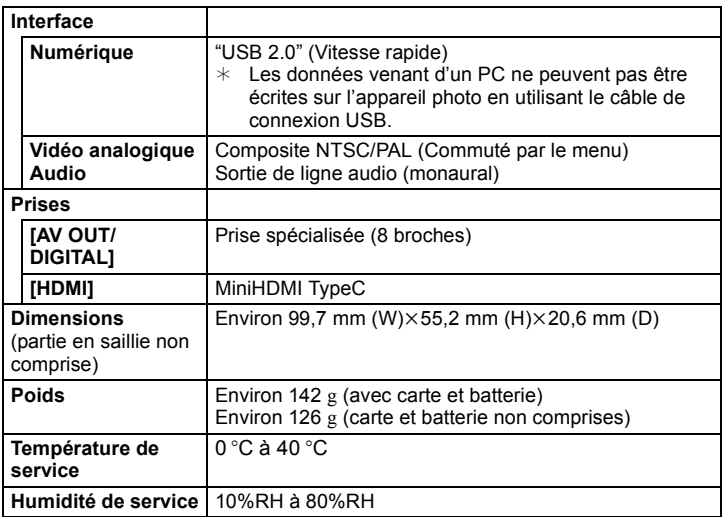

### **Chargeur de batterie (Panasonic DE-A92A):**

Précautions à prendre

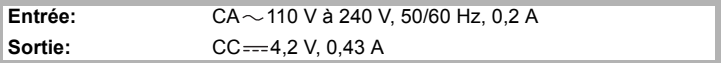

#### **Bloc-batterie (lithium-ion) (Panasonic DMW-BCK7E):**

Précautions à prendre

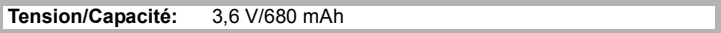

- Le logo SDXC est une marque déposée de SD-3C, LLC.
- "AVCHD" et le logo "AVCHD" sont des marques commerciales de Panasonic Corporation et Sony Corporation.
- Fabriqué sous licence de Dolby Laboratories. Le terme Dolby et le sigle double D sont des marques commerciales de Dolby Laboratories.
- HDMI, le logo HDMI et High-Definition Multimedia Interface sont des marques déposées ou enregistrées de HDMI Licensing LLC aux Etats-Unis et dans d'autres pays.
- HDAVI Control™ est une marque de commerce de Panasonic Corporation.
- QuickTime et le logo QuickTime sont des marques de commerce ou des marques déposées de Apple Inc. et sont utilisées sous licence.
- Ce produit utilise "DynaFont" de DynaComware Corporation. DynaFont est une marque déposée de DynaComware Taiwan Inc.
- Les autres noms, raisons sociales et appellations de produits cités dans ce manuel sont des marques de commerce ou des marques déposées de leurs détenteurs respectifs.

Ce produit est sous licence AVC Patent Portfolio License pour un usage personnel et non commercial par le consommateur de (i) l'encodage vidéo en conformité avec la norme AVC ("AVC Video") et/ou du (ii) décodage d'une vidéo AVC encodée par un consommateur agissant dans le cadre d'une activité personnelle et non commerciale et/ou obtenue par un fournisseur vidéo autorisé à fournir des vidéos AVC. Aucun permis n'est accordé ou sera implicite pour n'importe quel autre usage. Des informations supplémentaires peuvent être obtenues auprès de MPEG LA, LLC. Visiter le site http://www.mpegla.com.

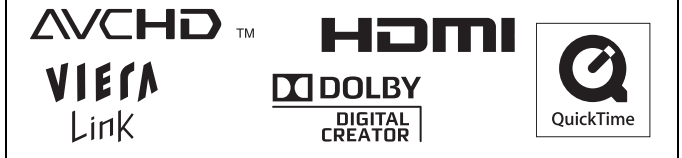

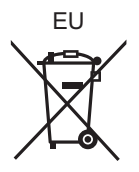

Pursuant to at the directive 2004/108/EC, article 9(2) Panasonic Testing Centre<br>Panasonic Marketing Europe GmbH Panasonic Marketing Europe GmbH Winsbergring 15, 22525 Hamburg, Germany

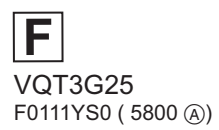

Panasonic Corporation Web Site: http://panasonic.net

Panasonic Corporation 2011